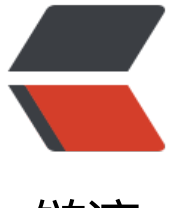

# 链滴

# Jumpserver [环境](https://ld246.com)安装与使用

- 作者: someone33881
- 原文链接:https://ld246.com/article/1542274562283
- 来源网站: [链滴](https://ld246.com/member/someone33881)
- 许可协议:[署名-相同方式共享 4.0 国际 \(CC BY-SA 4.0\)](https://ld246.com/article/1542274562283)

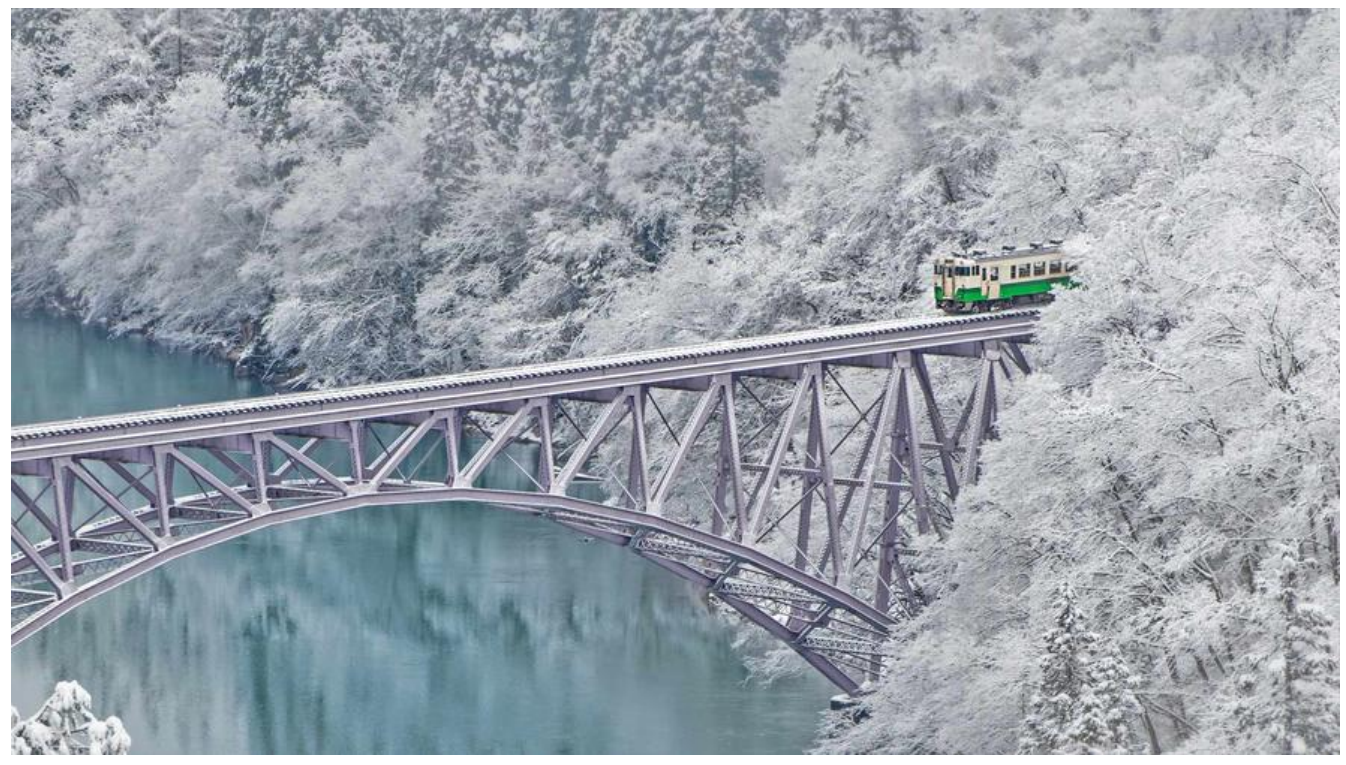

 本文主要是记录在CentOS7.4下,参考 Jumpserver官方文档 搭建jumpserver环境的过程!

**一、环境**

#### #设置防火墙

firewall-cmd --zone=public --add-port=80/tcp --permanent # nginx 端口 firewall-cmd --zone=public --add-port=2222/tcp --permanent # 用户SSH登录端口 coco firewall-cmd --reload # 重新载入规则

#设置SELinux

/usr/sbin/sestatus -v #查看强制访问控制SELinux的状态, 若是enabled继续执行下面两个命令, 则为disabled不需要继续执行下面两个命令 setenforce 0 #暂时关闭SELinux sed -i "s/enforcing/disabled/g" `grep enforcing -rl /etc/selinux/config` #关闭SELinux

# 修改字符集,否则可能报 input/output error的问题,因为日志里打印了中文 localedef -c -f UTF-8 -i zh\_CN zh\_CN.UTF-8 export LC\_ALL=zh\_CN.UTF-8 echo 'LANG="zh\_CN.UTF-8"' > /etc/locale.conf

## **二、准备 Python3 和 Python 虚拟环境**

yum -y install wget gcc epel-release git #安装依赖包 yum -y install python36 python36-devel #安装python3.6

#建立python虚拟环境,因为 CentOS 6/7 自带的是 Python2,而 Yum 等工具依赖原来的 Python,为 不扰乱原来的环境我们来使用 Python 虚拟环境 cd /opt

python3.6 -m venv py3 source /opt/py3/bin/activate # 看到下面的提示符代表成功,以后运行 Jumpserver 都要先运行以上 source 命令,以下所有命令均在 虚拟环境中运行 (py3) [root@localhost py3]

#自动载入 Python 虚拟环境配置 #此项仅为懒癌晚期的人员使用,防止运行 Jumpserver 时忘记载入 Python 虚拟环境导致程序无法运 。使用autoenv cd /opt git clone https://github.com/kennethreitz/autoenv.git echo 'source /opt/autoenv/activate.sh' >> ~/.bashrc source ~/.bashrc

## **三、安装jumpserver**

#### **1、clone项目**

cd /opt/ git clone https://github.com/jumpserver/jumpserver.git echo "source /opt/py3/bin/activate" > /opt/jumpserver/.env # 进入 jumpserver 目录时将自动 入 python 虚拟环境 # 首次进入 jumpserver 文件夹会有提示,按 y 即可 # Are you sure you want to allow this? (y/N) y

#### **2、安装依赖RPM包**

cd /opt/jumpserver/requirements yum -y install \$(cat rpm\_requirements.txt) # 如果没有任何报错请继续

#### **3、安装python依赖包**

pip install --upgrade pip setuptools pip install -r requirements.txt

#### **4、安装 Redis, Jumpserver 使用 Redis 做 cache 和 celery broke\*\***

#centos7-yum方式安装 yum -y install redis systemctl enable redis systemctl start redis

#centos6-yum方式安装 yum -y install redis chkconfig redis on service redis start

#### #源码安装,参考

Redis 环境安装

#### **5、安装MySQL**

[#参考](http://caizhaoke.cn/blogs/zorke/articles/2018/11/02/1541172303711)

MySQL 环境安装

#centos7 [yum -y install ma](http://caizhaoke.cn/blogs/zorke/articles/2018/11/02/1541171868657)riadb mariadb-devel mariadb-server # centos7下安装的是mariadb systemctl enable mariadb systemctl start mariadb

# centos6 自带的 mysql5.1 不支持,请在其他服务器上创建 jumpserver 数据库连接

### **6、创建Jumpserver数据库并授权**

mysql -uroot

```
> create database jumpserver default charset 'utf8';
> grant all on jumpserver.* to 'jumpserver'@'127.0.0.1' identified by '复杂密码大小写字母数字
殊符号';
> flush privileges;
```
> quit

#### **7、修改Jumpserver配置文件**

cd /opt/jumpserver cp config\_example.py config.py vim config.py # 注意对齐,不要直接复制本文档的内容,实际内容以文件为准,本文仅供参考,修改配置内容如下:

"""

jumpserver.config

~~~~~~~~~~~~~~~~~

Jumpserver project setting file

 :copyright: (c) 2014-2017 by Jumpserver Team :license: GPL v2, see LICENSE for more details. """

import os

BASE DIR = os.path.dirname(os.path.abspath( $file$ ))

class Config:

# Use it to encrypt or decrypt data

```
# Jumpserver 使用 SECRET KEY 进行加密,请务必修改以下设置
 # SECRET_KEY = os.environ.get('SECRET_KEY') or '2vym+ky!997d5kkcc64mnz06y1mmui3lut
```

```
( \sqrt{w}d=%s qj\sqrt[3]{1}%x'
   SECRET_KEY = '请随意输入随机字符串(推荐字符大于等于 50位)'
   # Django security setting, if your disable debug model, you should setting that
   ALLOWED_HOSTS = ['*']
  # DEBUG 模式 True为开启 False为关闭,默认开启,生产环境推荐关闭
   # 注意:如果设置了DEBUG = False,访问8080端口页面会显示不正常,需要搭建 nginx 代理才可以
常访问
   DEBUG = os.environ.get("DEBUG") or True
   # 日志级别,默认为DEBUG,可调整为INFO, WARNING, ERROR, CRITICAL,默认INFO
   LOG_LEVEL = os.environ.get("LOG_LEVEL") or 'WARNING'
  LOG DIR = os.path.join(BASE DIR, 'logs')
   # 使用的数据库配置,支持sqlite3, mysql, postgres等,默认使用sqlite3
   # See https://docs.djangoproject.com/en/1.10/ref/settings/#databases
   # 默认使用SQLite3,如果使用其他数据库请注释下面两行
   # DB_ENGINE = 'sqlite3'
   # DB_NAME = os.path.join(BASE_DIR, 'data', 'db.sqlite3')
   # 如果需要使用mysql或postgres,请取消下面的注释并输入正确的信息,本例使用mysql做演示(mar
adb也是mysql)
  DB_ENGINE = os.environ.get("DB_ENGINE") or 'mysql'
  DB_HOST = os.environ.get("DB_HOST") or '127.0.0.1'
  DB_PORT = os.environ.get("DB_PORT") or 3306
  DB USER = os.environ.get("DB USER") or 'jumpserver'
   DB_PASSWORD = os.environ.get("DB_PASSWORD") or '复杂密码大小写字母数字特殊符号'
  DB_NAME = os.environ.get("DB_NAME") or 'jumpserver'
   # Django 监听的ip和端口,生产环境推荐把0.0.0.0修改成127.0.0.1,这里的意思是允许x.x.x.x访问,12
.0.0.1表示仅允许自身访问
   # ./manage.py runserver 127.0.0.1:8080
  HTTP_BIND_HOST = '0.0.0.0' HTTP_LISTEN_PORT = 9091
   # Redis 相关设置
   REDIS_HOST = os.environ.get("REDIS_HOST") or '127.0.0.1'
   REDIS_PORT = os.environ.get("REDIS_PORT") or 6379
   REDIS_PASSWORD = os.environ.get("REDIS_PASSWORD") or ''
  REDIS DB CELERY = os.environ.get('REDIS DB') or 3
  REDIS DB CACHE = os.environ.get('REDIS_DB') or 4
  def init (self):
     pass
  def qetattr (self, item):
     return None
class DevelopmentConfig(Config):
   pass
class TestConfig(Config):
```
pass

```
class ProductionConfig(Config):
   pass
```
# Default using Config settings, you can write if/else for different env config = DevelopmentConfig()

#### **8、生成数据库表结构和初始化数据**

cd /opt/jumpserver/utils sh make\_migrations.sh

### **9、运行jumpserver**

cd /opt/jumpserver ./jms start all # 后台运行使用 -d 参数./jms start all -d

# 新版本更新了运行脚本,使用方式./jms start|stop|status|restart all 后台运行请添加 -d 参数

10、开放9091端口

```
firewall-cmd --zone=public --add-port=9091/tcp --permanent
firewall-cmd --reload # 重新载入规则
```
 运行不报错,请浏览器 问http://ip:9091/默认账号: admin 密码: admin 页面显示不正常先不用处理,继续往下操作,后面搭建 ginx 代理后即可正常访问,原因是因为 django 无法在非 debug 模式下加载静态资源

# **[四、安装SSH](http://ip:9091/) Server和WebSocketServer:Coco**

#### **1、clone项目coco**

cd /opt source /opt/py3/bin/activate git clone https://github.com/jumpserver/coco.git echo "source /opt/py3/bin/activate" > /opt/coco/.env # 进入 coco 目录时将自动载入 python 拟环境 # 首次进入 coco 文件夹会有提示,按 y 即可 # Are you sure you want to allow this? (y/N) y

#### **2、安装依赖**

cd /opt/coco/requirements yum -y install \$(cat rpm\_requirements.txt) pip install -r requirements.txt

#### **3、修改配置文件并运行**

```
cd /opt/coco
mkdir keys logs
cp conf example.py conf.py # 如果 coco 与 jumpserver 分开部署,请手动修改 conf.py
vim conf.py
#注意对齐,不要直接复制本文档的内容
**注意: 配置文件是 Python 格式,不要用 TAB,而要用空格**
#!/usr/bin/env python3
# -*- coding: utf-8 -*-
#
import os
BASE DIR = os.path.dirname(file)
class Config:
  " "" "
```

```
 Coco config file, coco also load config from server update setting below
 """
```

```
 # 项目名称, 会用来向Jumpserver注册, 识别而已, 不能重复
 # NAME = "localhost"
 NAME = "coco"
```

```
 # Jumpserver项目的url, api请求注册会使用, 如果Jumpserver没有运行在127.0.0.1:9091,请修改
```

```
处
```

```
 # CORE_HOST = os.environ.get("CORE_HOST") or 'http://127.0.0.1:9091'
 CORE_HOST = 'http://127.0.0.1:9091'
```

```
 # 启动时绑定的ip, 默认 0.0.0.0
 # BIND_HOST = '0.0.0.0'
```

```
# 监听的SSH端口号, 默认2222
 # SSHD_PORT = 2222
```

```
 # 监听的HTTP/WS端口号,默认5000
 # HTTPD_PORT = 5000
```

```
# 项目使用的ACCESS KEY, 默认会注册,并保存到 ACCESS KEY STORE中,
# 如果有需求, 可以写到配置文件中, 格式 access key id:access key secret
 # ACCESS_KEY = None
```

```
 # ACCESS KEY 保存的地址, 默认注册后会保存到该文件中
 # ACCESS_KEY_STORE = os.path.join(BASE_DIR, 'keys', '.access_key')
```

```
 # 加密密钥
# SECRET KEY = None
```

```
 # 设置日志级别 ['DEBUG', 'INFO', 'WARN', 'ERROR', 'FATAL', 'CRITICAL']
 # LOG_LEVEL = 'INFO'
 LOG_LEVEL = 'WARN'
```

```
 # 日志存放的目录
   # LOG_DIR = os.path.join(BASE_DIR, 'logs')
   # Session录像存放目录
   # SESSION_DIR = os.path.join(BASE_DIR, 'sessions')
  # 资产显示排序方式, ['ip', 'hostname']
 # ASSET LIST SORT BY = 'ip'
   # 登录是否支持密码认证
  # PASSWORD_AUTH = True
   # 登录是否支持秘钥认证
  # PUBLIC_KEY_AUTH = True
 # SSH白名单
  # ALLOW SSH USER = 'all' # ['test', 'test2']
   # SSH黑名单, 如果用户同时在白名单和黑名单,黑名单优先生效
 # BLOCK SSH USER = [] # 和Jumpserver 保持心跳时间间隔
 # HEARTBEAT_INTERVAL = 5
  # Admin的名字,出问题会提示给用户
  # ADMINS = "COMMAND STORAGE = \{ "TYPE": "server"
 }
 REPLAY STORAGE = { "TYPE": "server"
  }
   # SSH连接超时时间 (default 15 seconds)
  # SSH_TIMEOUT = 15
 # \overline{4} = en
 LANGUAGE CODE = 'zh'
config = Config()./cocod start # 后台运行使用 -d 参数./cocod start -d
```
# 新版本更新了运行脚本,使用方式./cocod start|stop|status|restart 后台运行请添加 -d 参数

启动成功后去Jumpserver 会话管理-终端管理([http://ip:9091/terminal/terminal/](http://ip:9091/t rminal/terminal/))接受coco的注册!! 注意::: 在web页面接收coco的注册的时候, 填入的ip地址不能是127.0.0.1, 需要是主机实际的 网ip地址

## **五、安装web terminal前端Luna**

 Luna 已改为纯削端, 要 Nginx 来运行访问

#### 访问(

ttps://github.com/jumpserver/luna/releases)下载对应版本的 release 包,直接解压,不需要编译

cd /opt wget https://github.com/jumpserver/luna/r[eleases/download/v1.4.4/luna.tar.gz](https://github.com/jumpserver/luna/releases) tar xvf luna.tar.gz chown -R root:root luna

# **六、安装windows支持组件(本次跳过了,不需要管理windows资 可以跳过这一项)**

 Guacamole 需要 Tom at 来运行

#### **1、安装依赖**

rpm --import http://li.nux.ro/download/nux/RPM-GPG-KEY-nux.ro rpm -Uvh http://li.nux.ro/download/nux/dextop/el7/x86\_64/nux-dextop-release-0-5.el7.nux.n arch.rpm

yum -y localinstall --nogpgcheck https://download1.rpmfusion.org/free/el/rpmfusion-free-rel ase-7.noarch.rpm https://download1.rpmfusion.org/nonfree/el/rpmfusion-nonfree-release-7. oarch.rpm

yum install -y java-1.8.0-openjdk libtool

yum install -y cairo-devel libjpeg-turbo-devel libpng-devel uuid-devel

yum install -y ffmpeg-devel freerdp-devel pango-devel libssh2-devel libtelnet-devel libvncser er-devel pulseaudio-libs-devel openssl-devel libvorbis-devel libwebp-devel ghostscript

mkdir /usr/local/lib/freerdp/ ln -s /usr/local/lib/freerdp /usr/lib64/freerdp

#### **2、编译安装guacamole服务**

cd /opt git clone https://github.com/jumpserver/docker-guacamole.git cd /opt/docker-guacamole/ tar -xf guacamole-server-0.9.14.tar.gz cd guacamole-server-0.9.14 autoreconf -fi ./configure --with-init-dir=/etc/init.d make && make install cd .. rm -rf guacamole-server-0.9.14 **ldconfig** 

#### **3、配置tomcat-8081**

mkdir -p /config/guacamole /config/guacamole/lib /config/guacamole/extensions # 创建 gu camole 目录

cp /opt/docker-guacamole/guacamole-auth-jumpserver-0.9.14.jar /config/guacamole/extens ons/guacamole-auth-jumpserver-0.9.14.jar

cp /opt/docker-guacamole/root/app/guacamole/guacamole.properties /config/guacamole/ guacamole 配置文件

cd /config wget http://mirror.bit.edu.cn/apache/tomcat/tomcat-8/v8.5.35/bin/apache-tomcat-8.5.35.tar. z tar xf apache-tomcat-8.5.35.tar.gz rm -rf apache-tomcat-8.5.35.tar.gz mv apache-tomcat-8.5.35 tomcat8 rm -rf /config/tomcat8/webapps/\* cp /opt/docker-guacamole/guacamole-0.9.14.war /config/tomcat8/webapps/ROOT.war # gu camole client

sed -i 's/Connector port="8080"/Connector port="8081"/g' `grep 'Connector port="8080"' -rl /config/tomcat8/conf/server.xml` # 修改默认端口为 8081

sed -i 's/FINE/WARNING/g' `grep 'FINE' -rl /config/tomcat8/conf/logging.properties` # 修改 l g 等级为 WARNING

cd /config wget https://github.com/ibuler/ssh-forward/releases/download/v0.0.5/linux-amd64.tar.gz tar xf linux-amd64.tar.gz -C /bin/ chmod +x /bin/ssh-forward

#### **4、配置环境变量**

export JUMPSERVER SERVER=http://127.0.0.1:9091 \# http://127.0.0.1:9091 指 jumpserver 问地址 echo "export JUMPSERVER\_SERVER=http://127.0.0.1:9091" >\> ~/.bashrc export JUMPSERVER\ KEY\ DIR=/config/guacamole/keys echo "export JUMPSERVER\\_KEY\\_DIR=/config/guacamole/keys" >\> ~/.bashrc export GUACAMOLE HOME=/config/guacamole echo "export GUACAMOLE HOME=/config/guacamole" >\> ~/.bashrc

## **5、启动Guacamole**

/etc/init.d/guacd start sh /config/tomcat8/bin/startup.sh

 启动成功后去Jumpser er 会话管理-终端管理(http://ip:9091/terminal/terminal/)接受[Gua]开头的一 注册

# **七、配置nginx[整合各个组件](http://ip:9091/terminal/terminal/)**

 nginx安装可参见: ginx环境安装,本文是针对采用了源码安装的nginx进行配置的

```
vim /usr/local/nginx/coonf/nginx.conf
#添加如下server配置
server {
   listen 9092; # 代理端口,以后将通过此端口进行访问,不再通过9091端口
  server_name caizhaoke.cn; # 修改成你的域名
  client max body size 100m; # 录像及文件上传大小限制
   location /luna/ {
     try_files $uri / /index.html;
     alias /opt/luna/; # luna 路径,如果修改安装目录,此处需要修改
  }
   location /media/ {
    add header Content-Encoding gzip;
     root /opt/jumpserver/data/; # 录像位置,如果修改安装目录,此处需要修改
  }
   location /static/ {
     root /opt/jumpserver/data/; # 静态资源,如果修改安装目录,此处需要修改
 }
   location /socket.io/ {
    proxy_pass http://localhost:5000/socket.io/; # 如果coco安装在别的服务器,请填写它的ip
     proxy_buffering off;
    proxy http version 1.1;
     proxy_set_header Upgrade $http_upgrade;
    proxy_set_header Connection "upgrade";
    proxy set header X-Real-IP $remote addr;
    proxy set header Host $host;
    proxy_set_header X-Forwarded-For $proxy_add_x_forwarded_for;
     access_log off;
  }
   location /coco/ {
    proxy_pass http://localhost:5000/coco/; # 如果coco安装在别的服务器,请填写它的ip
    proxy set header X-Real-IP $remote addr;
    proxy set header Host $host;
    proxy_set_header X-Forwarded-For $proxy_add_x_forwarded_for;
     access_log off;
   }
   location /guacamole/ {
    proxy_pass http://localhost:8081/; # 如果guacamole安装在别的服务器,请填写它的ip
     proxy_buffering off;
     proxy_http_version 1.1;
    proxy set header Upgrade $http upgrade;
    proxy set header Connection $http connection;
    proxy_set_header X-Real-IP $remote_addr;
    proxy set header Host $host;
    proxy set header X-Forwarded-For $proxy add x forwarded for;
     access_log off;
   }
```

```
 location / {
    proxy_pass http://localhost:9091; # 如果jumpserver安装在别的服务器,请填写它的ip
    proxy set header X-Real-IP $remote addr;
    proxy set header Host $host;
    proxy set header X-Forwarded-For $proxy add x forwarded for;
   }
}
```
运行nginx

nginx -t # 确保配置没有问题, 有问题请先解决

# CentOS 7 systemctl start nginx systemctl enable nginx

# CentOS 6 service nginx start chkconfig nginx on

## **八、测试使用jumpserver**

检查应用是否已经正常运行

服务全部启动后,访问 http://ip:9092,访问nginx代理的端口9092,不要再通过9091端口访问

默认账号: admin 密码: admin

如果部署过程中没有接受应用的注册,需要到Jumpserver 会话管理-终端管理 接受 Coco Guacamole 等应用的注册。

#测试连接

#如果登录客户端是 macOS 或 Linux ,登录语法如下 ssh -p2222 admin@ip sftp -P2222 admin@ip #密码: admin

#如果登录客户端是 Windows ,Xshell Terminal 登录语法如下 ssh admin@ip 2222 sftp admin@ip 2222 #密码: admin

如果能登陆代表部署成功

# sftp默认上传的位置在资产的 /tmp 目录下

# windows拖拽上传的位置在资产的 Guacamole RDP上的 G 目录下

#### **问题**

1、若jumpserver管理页面及终端管理页面均可以访问,但是点击某台主机终端跳转登录终端时, 一

卡住或者说没有响应,则应该是coco应用挂掉了,重启即可解决!

cd /opt/coco ./cocod start -d